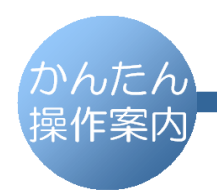

## **SHARP**

デジタルコードレスファクシミリ UX-D20CL UX-D20CW

「ファクスの原稿がつまった!」ときの対処方法

## $\left[\right.$ メニュー/決定] ボタンを押してから、 $\left(\right. \left( \right. \left. \right) \left. \right)$ を押すと、 原稿が排出されます

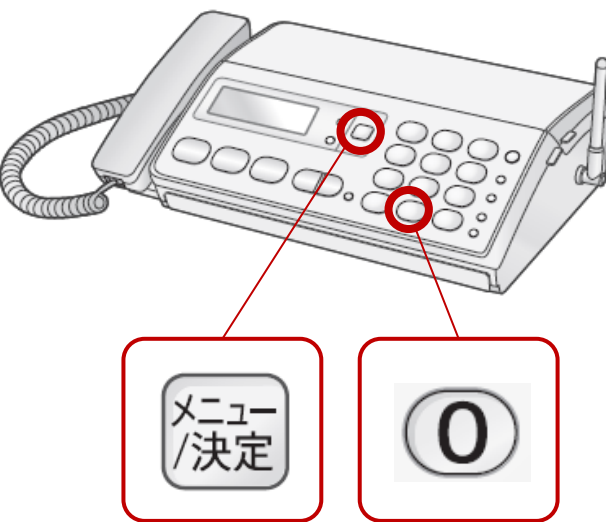

※上記の操作を行っても排出されないとき

■ 記録紙をセットしているときは、記録紙を取り出してから操作してください。

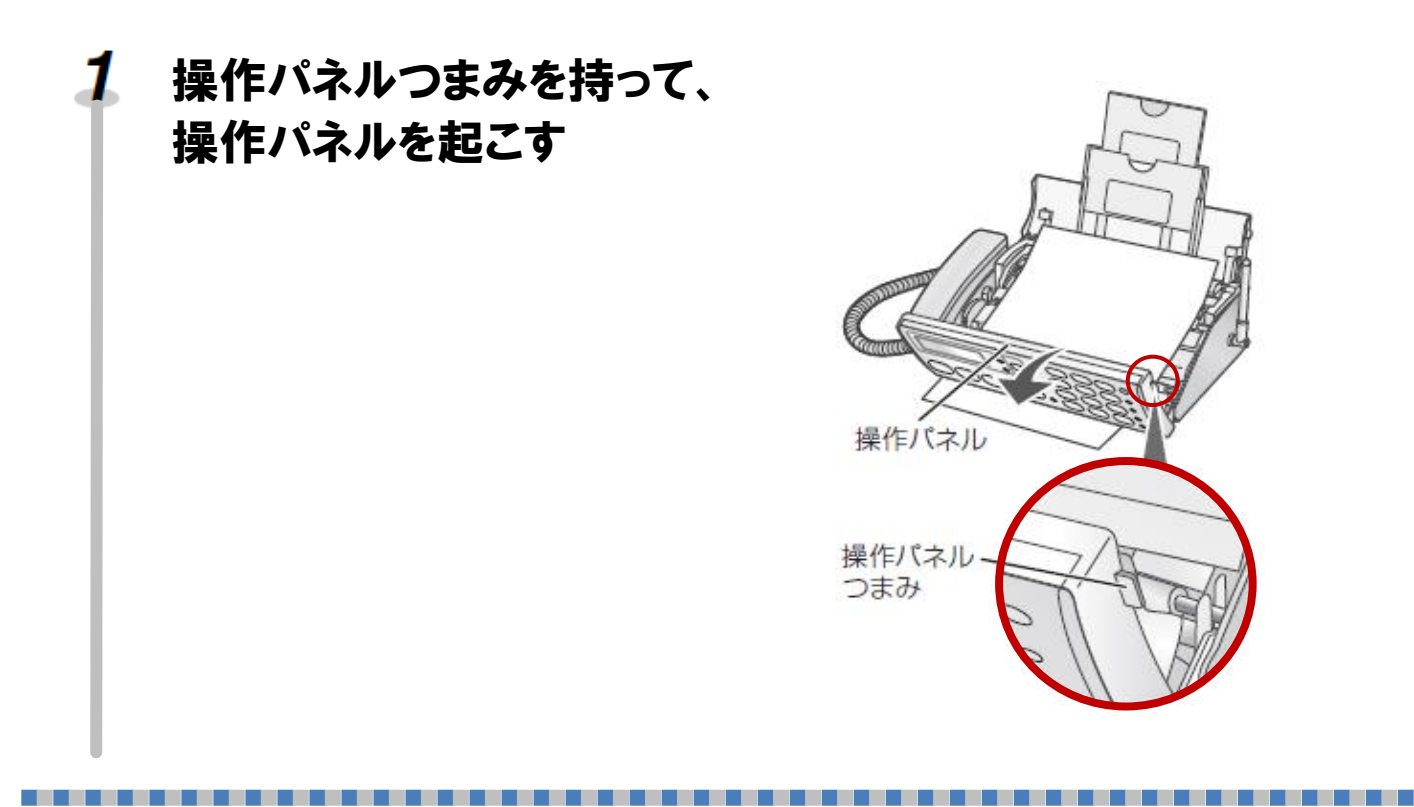

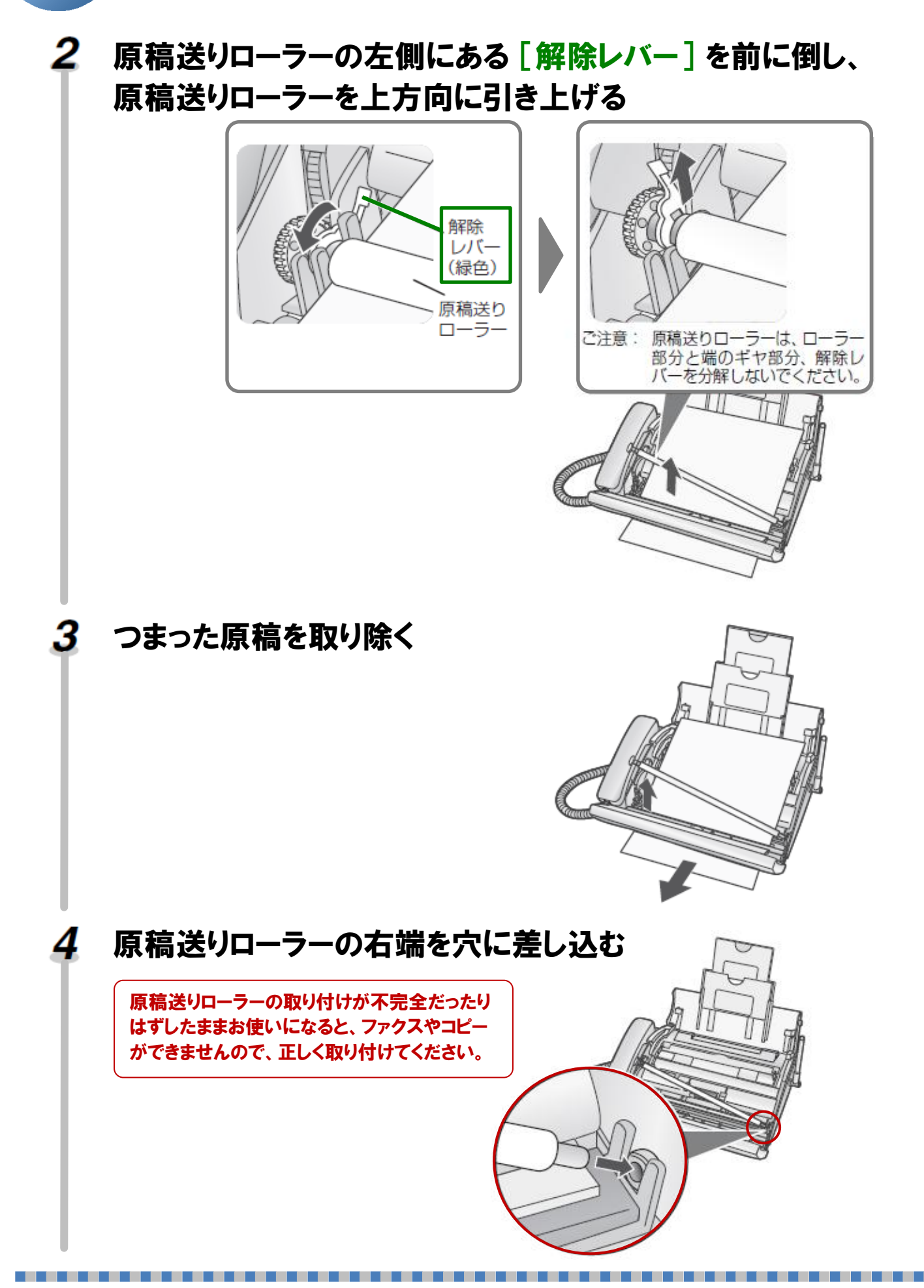

かんたん 操作案内

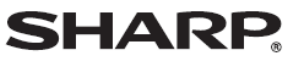

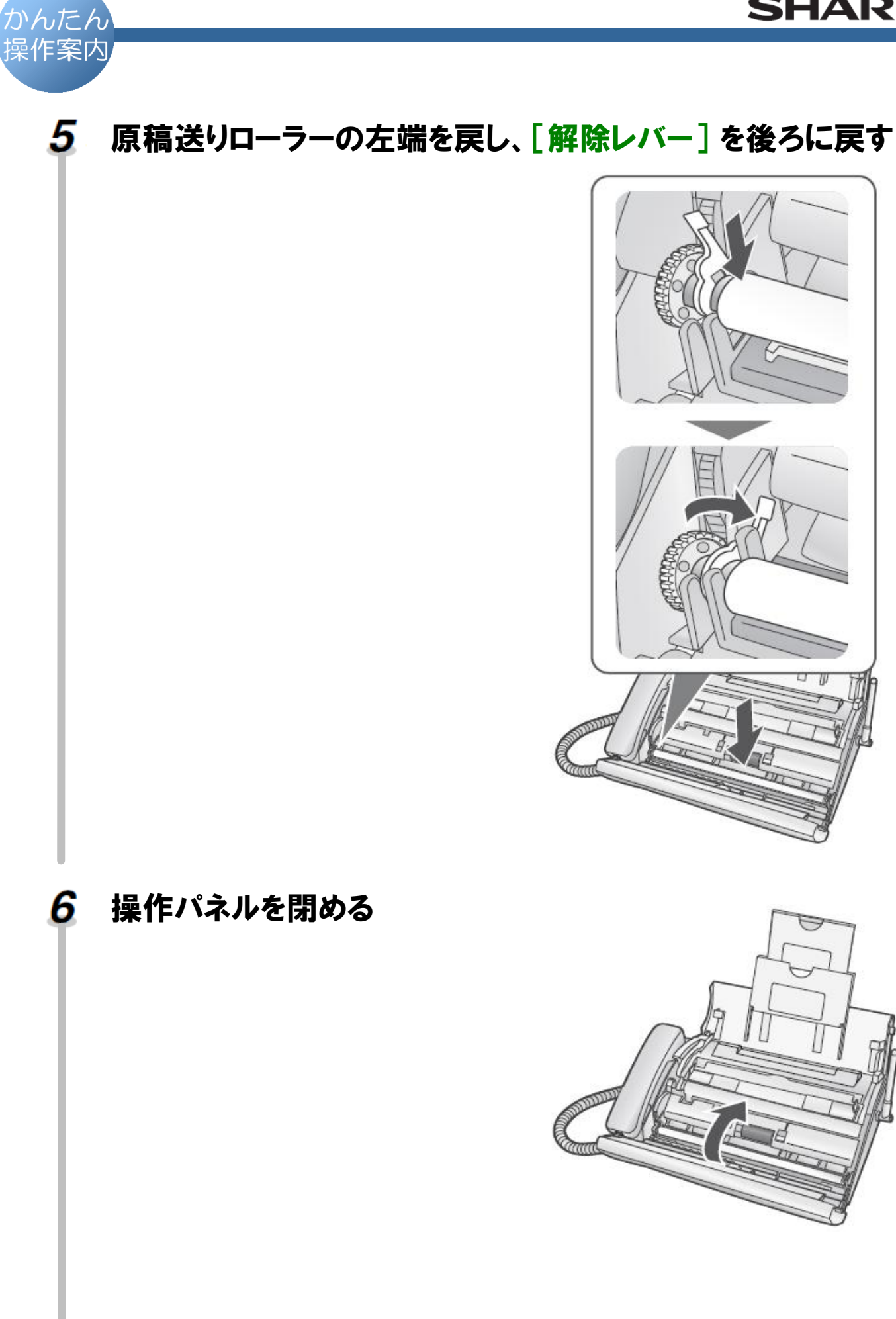